# Job slots and scheduling March 2016

#### Job slots

Job slots are a way of building out what you need in a schedule. While assignments tell who you have coming to do a task, slots are the opposite - where you need people to do a task.

# Job slots and assignments into them tool

This tool gives you a "grid" of the slots in your system.

## How to read it:

- o Required How many people you want doing the task
- o Assigned How many people are scheduled
- Remaining How many people you still need.

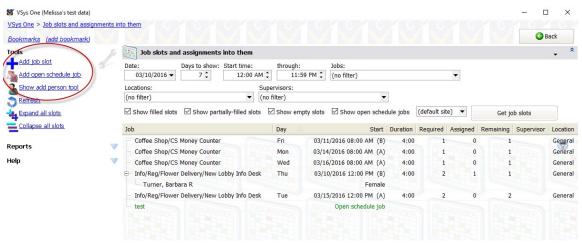

#### **Creating slots:**

Use the **Add job slot** link on the top left or right-click in the grid for similar options. You'll note the box to create a job slot looks a lot like the recurring assignment rules.

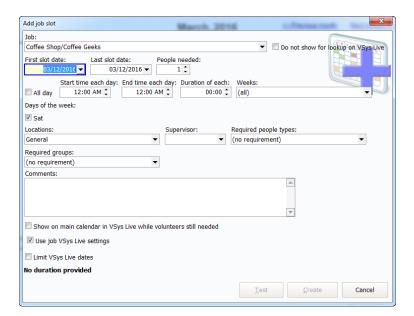

# Job slots calendar tool (advanced)

This version gives you a calendar tool to visually see the schedules.

## **How to read it:**

- Green filled or overfilled
- Yellow partially filled
- o Red empty

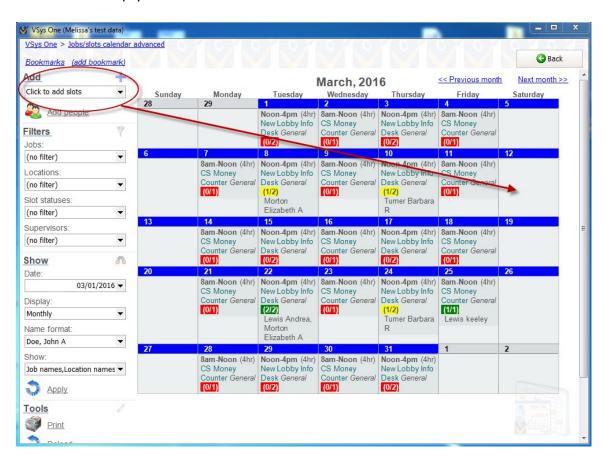

## **Creating slots:**

Start from the **Click to add slots** dropdown and select the job.

Drag it where you want it on the calendar.

## Adding People: Use the Add people link

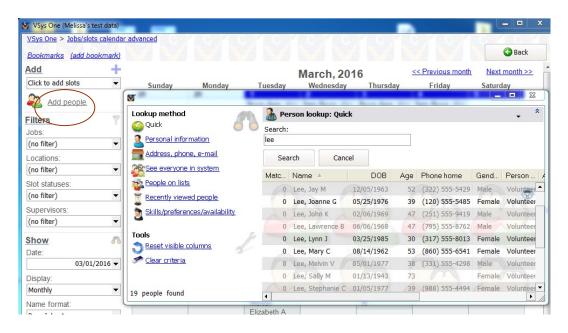

#### One time:

- Click on Add people
- Look up the person
- Drag someone into the slot

### **Recurring Assignments:**

- Click on Add people
- Look up the person
- Drag them onto an empty part of the grid and select what type of assignment

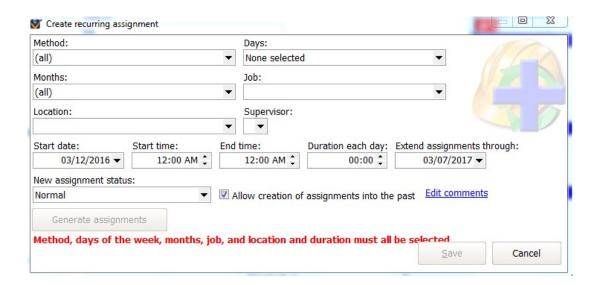